## सीपीपीपी में एक्सएमएल अपलोड – चरण

आवधिक बल्क एक्सएमएल अपलोड क्लाइंट साइट से मेटा डेटा (निववदा विवरण, शुद्धिपत्र और अनुबंध विवरण का पुरस्कार) को सीपीपी पोर्टल पर स्थानांतरित करने की एक विधि है।

निम्िललखित दस्तावेज़ बल्क एक्सएमएल अपलोड ववकल्प का उपयोग करके डेटा अपलोड करिे पर वववरण देता है:

#### परीक्षण साइट

मेटा डेटा (निर्विदा विवरण, शुद्धिपत्र और अनुबंध विवरण का पुरस्कार) को लाइव सर्वर (https://eprocure.gov.in/cppp/) में अपलोड करने से पहले, उपयोगकतोओं से परीक्षण सवेर में एक्सएमएल का परीक्षण करने का अनुरोध ककया जाता है।

जो उपयोगकर्ता एक्सएमएल डेटा अपलोड करना चाहते हैं, उन्हें एक्सएमएल यूजर क्रिएशन फॉमे भरकर मेल करना चाहिए उसी की स्कैन की हुई कॉपी cppp-nic[at]nic[dot]in पर, जिसका विषय अपर केस में XML से शुरू होता है।

इस फॉर्म के प्राप्त होने पर, परीक्षण यूजर आईडी को मेल द्वारा सूचित ककया जाएगा और एक्सएमएल निदेश इस आईडी पर मेल ककया जाएगा। टेस्ट सर्वर में टेस्टिंग के बाद लाइव सर्वर में यूजर आईडी बनाई जाएगी।

संलग्न पीडीएफ फाइल में दिए गए प्रारूप के अनुसार एक एक्सएमएल फाइल बनाएं।

- 1. XML उपयोगकर्ताओं के लिए उपयोगकर्ता निर्माण फॉर्म डाउनलोड करें और फॉमें भरे, स्कैन करें और इसे सर्बामेंट करें cpppnic[at]nic[dot]in को ईमेल ववषय के साथ XML य ू जर किएशि के रूप में ईमेल करें।
- 2. बनाए गए XML को परीक्षण खाते के साथ परीक्षण करें और उसे परीक्षण सर्वर पर अपलोड करें
- 3. अपलोड करने के बाद, यदि XML में कोई त्रुटि हैं, तो त्रुटि रिकॉर्ड देखने के लिए त्रुटि की प्रकृति प्रावधान किया जाता है। उपयोगकतो से अनुरोध है कि सभी त्रुटियों को संशोधित होने तक ठीक करें और प ु िः अपलोड करें।

लाइव पोर्टल

- 4. परीक्षण पूरा होने की पुष्टि प्राप्त करने के बाद, यूजर आईडी और पासवडे होगा उपयोगकतो को सूचित किया। उपयोगकतो को लाइव सीपीपी पोर्टल में लॉगइन करना चाहिए (https://eprocure.gov.in/cppp/) यूज़रनेम और पासवडे के साथ।
- 5. XML फ़ाइल को अपलोड करते समय इस उपयोगकर्ता आईडी को XML फ़ाइल में TAG के रूप में एम्बेड किया जाना चाहिए। इस यूजर आईडी से प्रविष्टियों की शुद्धता की दोबारा जांच की जाएगी।
- 6. लाइव साइट पर त्रुटि रिकॉर्ड की जांच का प्रावधान भी उपलब्ध है।
- 7. उपयोगकतोओं से अनुरोध है कि अपलोड करने के बाद साइट को लॉग ऑफ कर दें।
- 8. सही प्रविष्टिया अपलोड होने के बाद निविदाए मुख्य पोर्टल पर दिखाई देंगी।

# CPPP-XML स्थानांतरण उपयोगकर्ता निर्माण की आवश्यकता <u>के लिए प्रकाशित निविदा के आँकड़े</u>

संगठन का नाम:

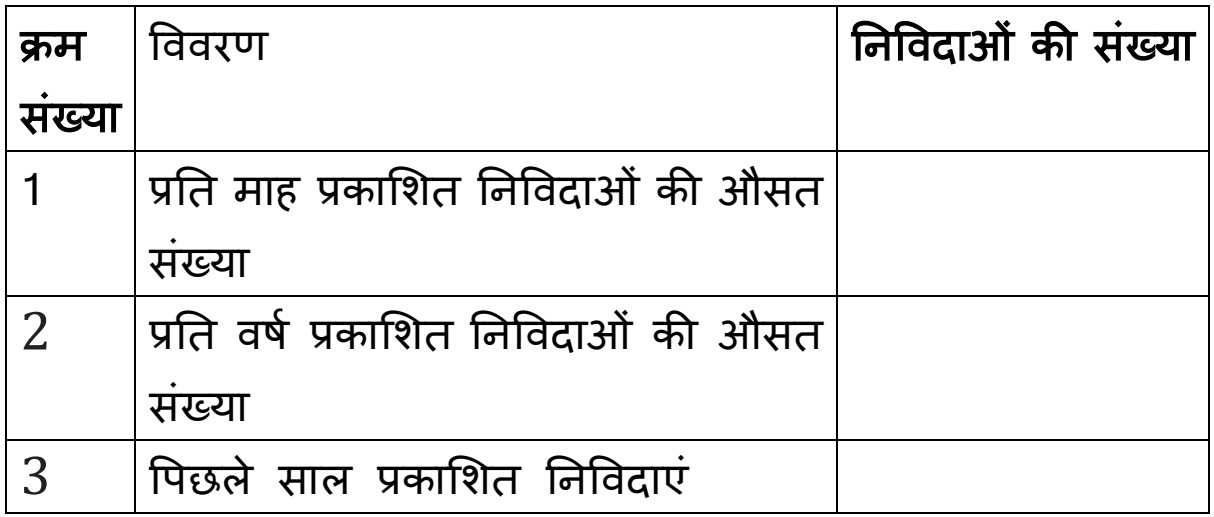

# सीपीपीपी-एक्सएमएल ट्रांसफर के लिए यूजर क्रिएशन फॉर्म

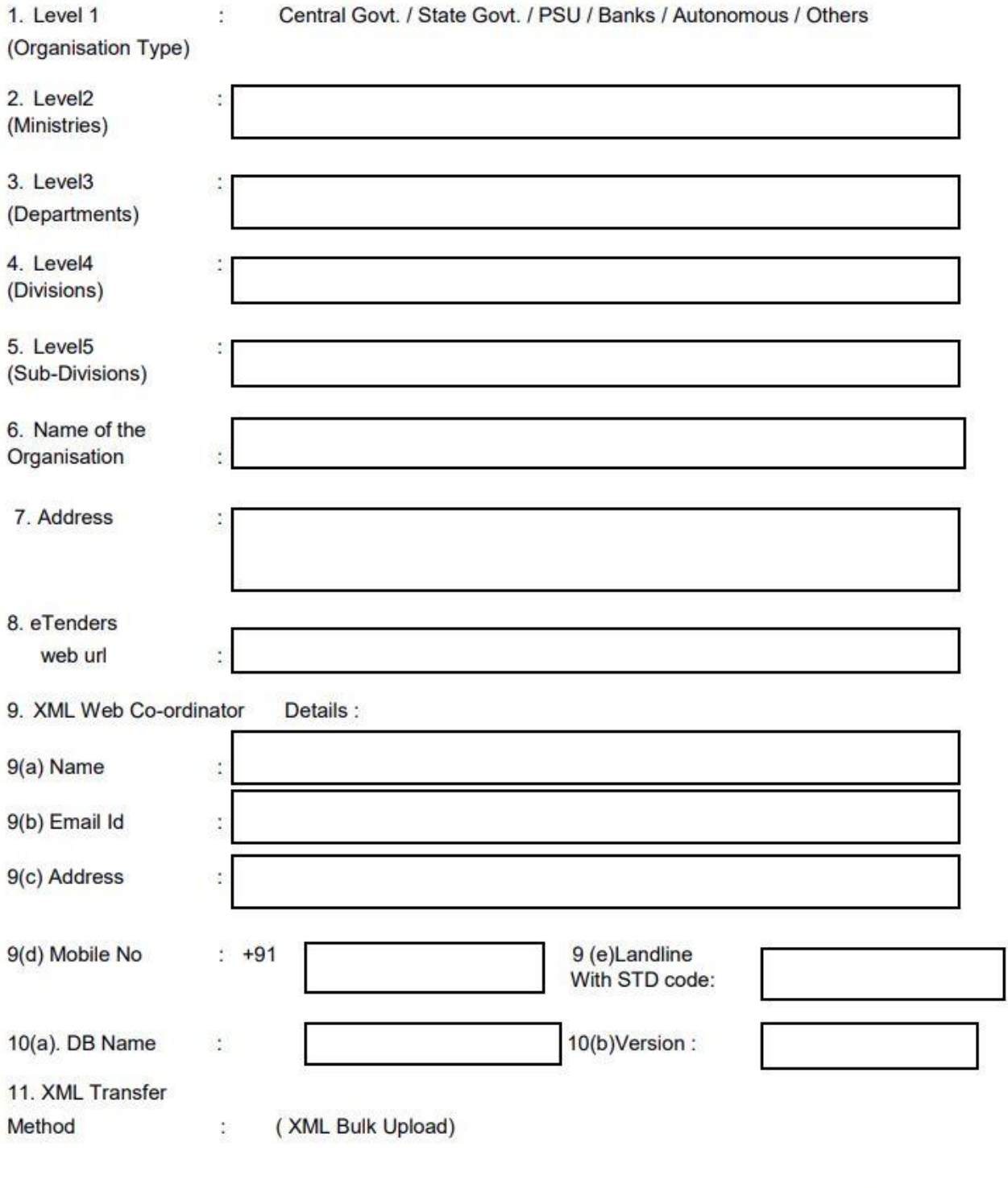

Signature and Seal

### निदेश

1. स्तर 1 : (संगठन: केंद्र सरकार/राज्य सरकार/पीएसयू/बैंक/अन्य) - सचिव स्तर

- 2. स्तर 2: उस सचिवालय के अंतर्गत मंत्रालय का नाम
- 3. स्तर 3: उस मंत्रालय के अंतर्गत विभाग का नाम
- 4. स्तर 4 : उस विशेष विभाग के अंतर्गत प्रभाग का नाम
- 5. स्तर 5 : उस विशेष मंडल के अंतर्गत उप-मंडल का नाम
- 6. कायाटलय का िाम ववस्तार से
- 7. कार्यालय का पता
- 8. वेब साइट का URL

9. वेब समन्वयक विवरण: नाम, फोन नंबर, मोबाइल नंबर। यदि उपयोगकर्ता पहले से ही सीपीपीपी में पंजीकृत है तो कृपया CPPP लॉगिन आईडी जानकारी प्रदान करें। अन्य विवरण आवश्यक नहीं है।

10. डेटाबेस की जािकारी और संस्करण की जािकारी